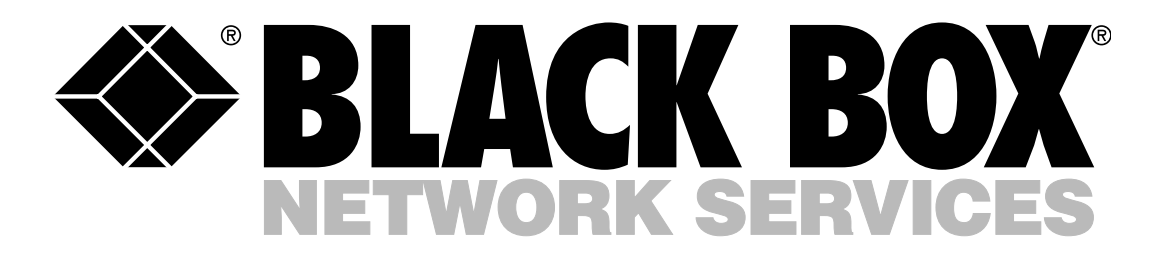

# VGA TO VIDEO ULTIMATE PRO

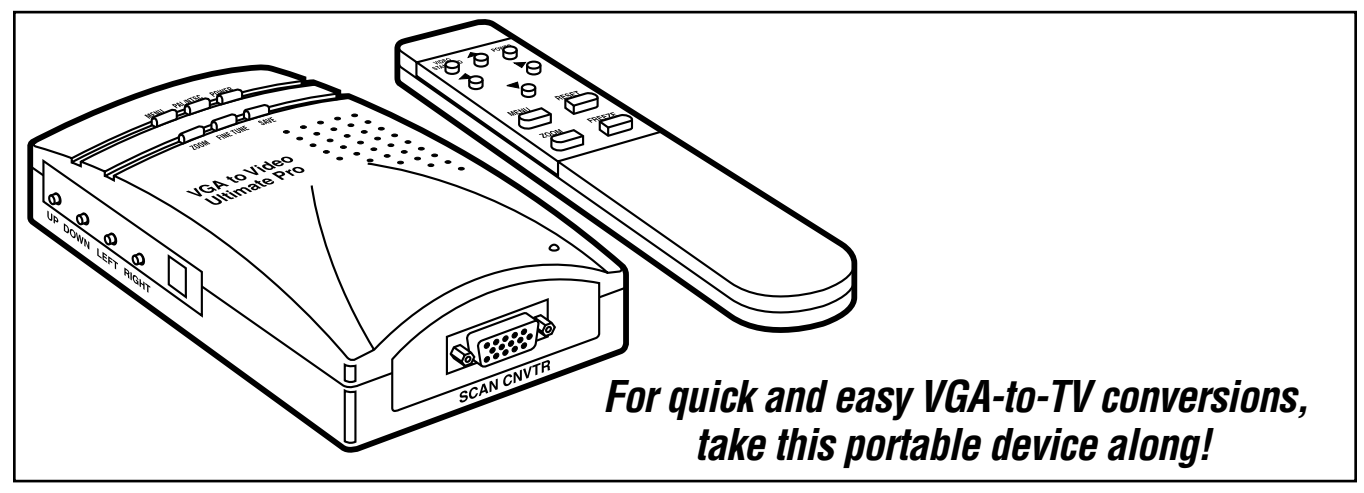

### Key Features

- *For connecting plasma screens, HDTVs, or video projectors to a computer.*
- *Ideal for making video presentations on the road.*
- *PC and Macintosh compatible.*
- *Powered by USB or PS/2 port.*
- *No software needed. Just plug and display!*
- *24-bit, true-color digitizer for quality image display.*
- *Handy remote control for easy fine-tuning.*
- *Includes Y cable for simultaneous TV and computer viewing.*

For easy conversions between  $\blacksquare$  or easy conversions between including the latest high-definition or plasma screen models—order the BLACK BOX® VGA to Video Ultimate Pro.

The converter's universal compatibility enables you to make video presentations while using your choice of computer and display card. With the VGA to Video Ultimate Pro, you get separate outputs for connecting your PC or Mac® video card to S-Video, Component, or Composite equipment. It also has a SCART output for RGB connections.

Frame buffer technology gives you sharp and stable video output, and its 24-bit, true-color digitizer keeps colors intact during the transfer from one medium to the next. The converter also features programmable 2D scaling (without a black frame showing on a TV). You can also fine-tune images in 16 stages and stabilize any screen jitter.

Want to call attention to an

area of a video clip? Just use the zoom and pan functions.

A portable design and a number of user-friendly controls make the VGA to Video Ultimate Pro extremely easy to use. With this "plug-and-display" converter, there's no software to load on your computer and you only have to make the correct cable connections to transfer your computer image to a TV.

Cables are included for making connections between the VGA output on your computer to the VGA input on the converter as well as for making connections from the converter to your TV.

To select your type of TV connection, simply slide a switch on the converter's side panel. For viewing computer images on your computer monitor and TV at the same time, just plug one end of the included Y cable into the converter's side VGA port and plug the other ends into both video devices. You can also use multiple TVs to view the same

image from your computer. Simply connect one television to the next (up to six in a link).

To power the device, use the included USB or PS/2® cable to link the VGA to Video Ultimate Pro's DC IN port to your computer. Because the converter relies on either interface for its power, you don't need a bulky power adapter. You can also take the VGA to Video Ultimate Pro with you while traveling internationally and not have to worry about the right input voltage and plug to power the converter.

In addition to up, down, left, and right buttons for adjusting your TV display to your liking, the converter unit has five top-panel buttons for conversion controls:

- Use **PAL/NTSC** to set your video standard: NTSC, NTSC-EIAJ, PAL, PAL-M, PAL-N, and PAL-Combination-N.
- Make your picture sharp with **FINE TUNE**.

### Modes and Resolutions

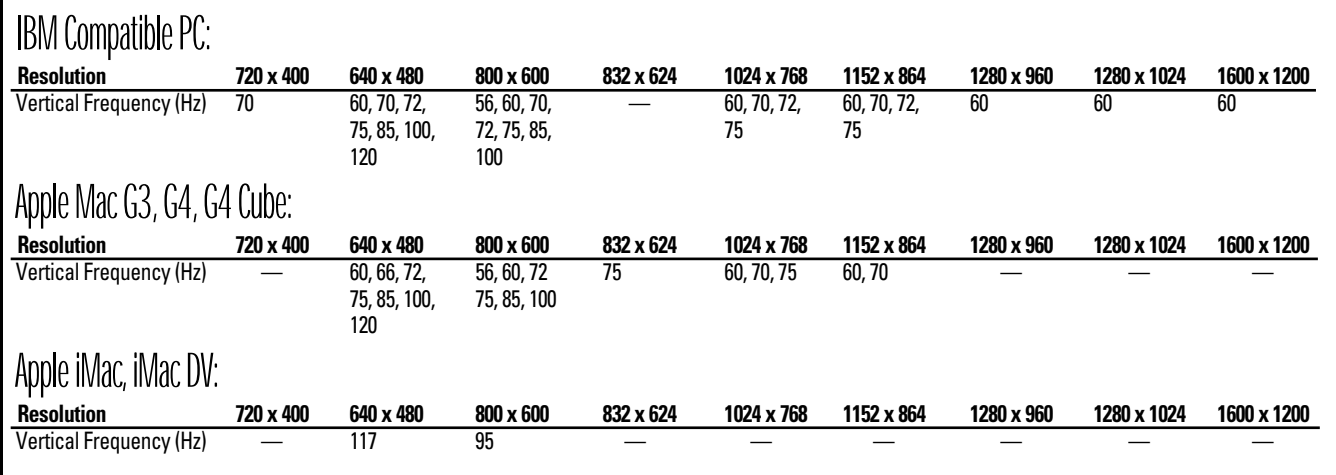

- Cyclically active the following functions with **MENU**: freeze, horizontal size, vertical size, brightness, contrast, hue, saturation, onscreen display (OSD) color, and reset.
- To save a setting, hit **SAVE**.
- For toggling between zoom and normal display, press **ZOOM**.

You're also provided with a handy remote controller. With this 64-stage controller, you can not only select your video standard,

cycle through menu items, and zoom in on a display, but you can also freeze a screen image, reset the picture to the factory setting, and use up, down, left, and right arrow buttons to adjust the position of your TV display.

> NOTE: The Component Video (Y/Cb/Cr) output on the VGA to Video Ultimate Pro does not support connections to digital devices. It is for analog connections only.

# **Specifications**

**Approvals:** FCC Part 15, Class B; CE Class B

**Operating Systems Supported:** IBM® PC compatible 286 or faster, Apple® G3, G4, G4 Cube, or iMac® or iMac DV with VGA port

**Video Requirements:** Television or other video display device with Composite Video, S-Video (S-VHS), or Component Video input

**Menu Selections:** Freeze, horizontal size, vertical size, brightness, contrast, hue, saturation, flicker, onscreen display color, reset

**Panel Controls:** Top panel: POWER, SAVE, FINE TUNE, ZOOM, MENU, PAL/NTSC (for NTSC, NTSC-EIAJ, PAL, PAL-M, PAL-N, PAL-Combination-N); Side panel: Up, down, left, right adjustments for TV display and menu selection

#### **Remote Controls:**

POWER; MENU; ZOOM; RESET; FREEZE; VIDEO STANDARD (NTSC, NTSC-EIAJ, PAL, PAL-M,

PAL-N, PAL-Combination-N); up, down, left, right adjustment arrows for TV display and menu selection

#### **Resolution (Maximum):**

PC: 1600 x 1280 (NTSC or PAL); Apple: 1152 x 864 See chart *above*

**Indicator:** (1) Power LED

#### **Connectors:**

(1) 9-pin DIN (SCART for RGB); (1) 4-pin DIN (S-Video); (1) RCA (Composite); (3) RCA (Component on Y/Cb/Cr); (1) 6-V DC in (power); (1) HD15 F (VGA)

**Power:** From the PS/2® or USB interface (6 V supplied to the DC IN connector via the appropriate cable)

**Size:** 1.25"H x 3.1"W x 4.9"D (3.2 x 7.9 x 12.4 cm)

**Weight:** 0.3 lb. (0.1 kg)

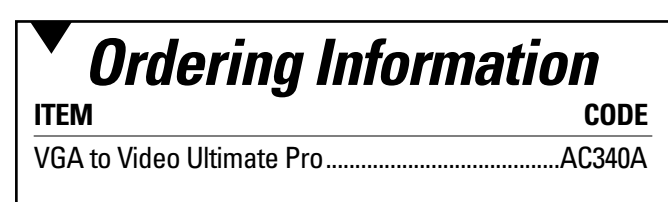

# Package Includes

- VGA to Video Ultimate Pro converter
- Remote control with (2) AAA batteries
- (1) Composite video cable
- (1) Component video cable
- (1) S-Video cable
- (1) Y cable with HD15 M to HD15 F (monitor)/HD15 M (PC)
- (2) power cables: (1) for USB interface, (1) for PS/2 interface
- Users' manual